Зарегистрируйте изделие и получите поддержку на сайте Зареєструйте свій виріб та отримайте технічну підримку на веб-сайті ПРИ ПРО ПРО ПОСТАЛИ ДО ПОСТАЛИ ДО ПОСТАЛИ

### www.philips.com/welcome

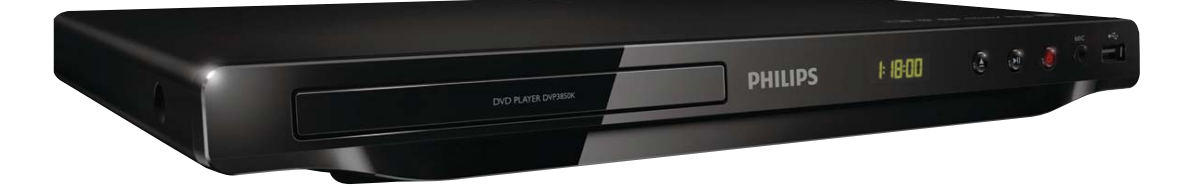

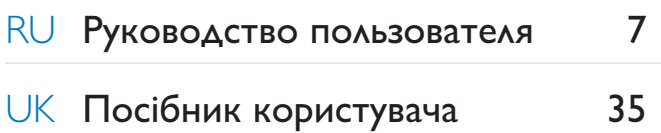

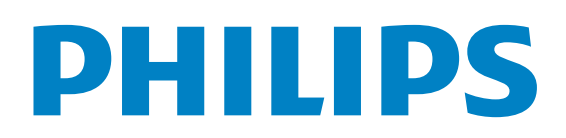

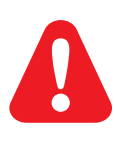

RU Перед использованием изделия ознакомьтесь со сведениями о безопасности. UK Перед використанням виробу ознайомтеся з інформацією про безпеку.

 $\frac{1}{2}$ 

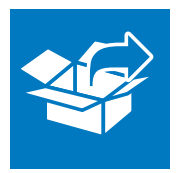

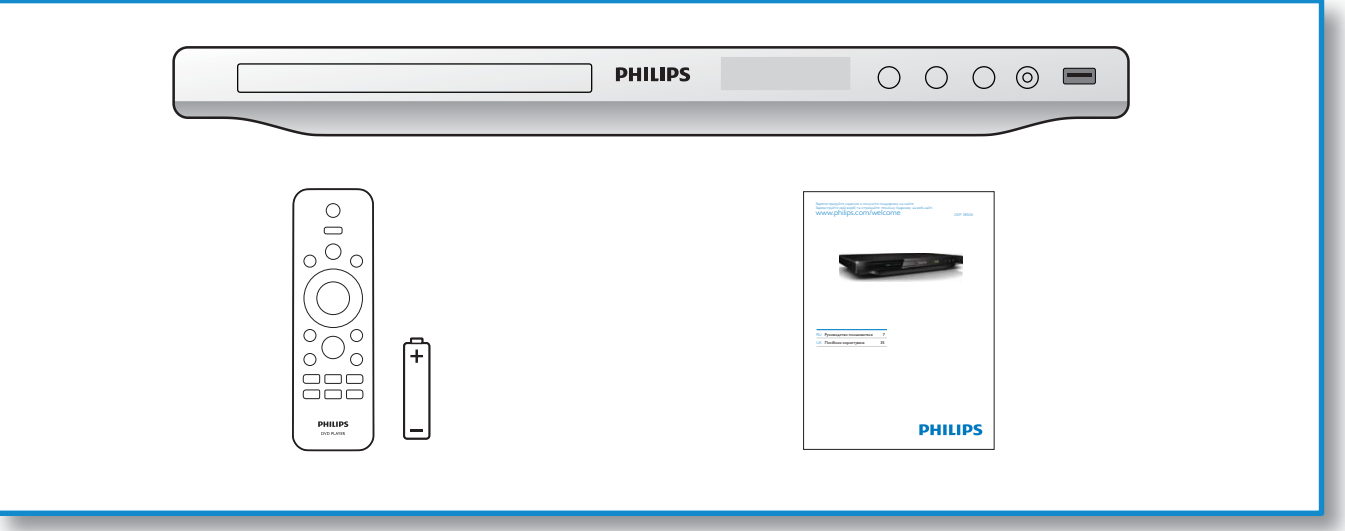

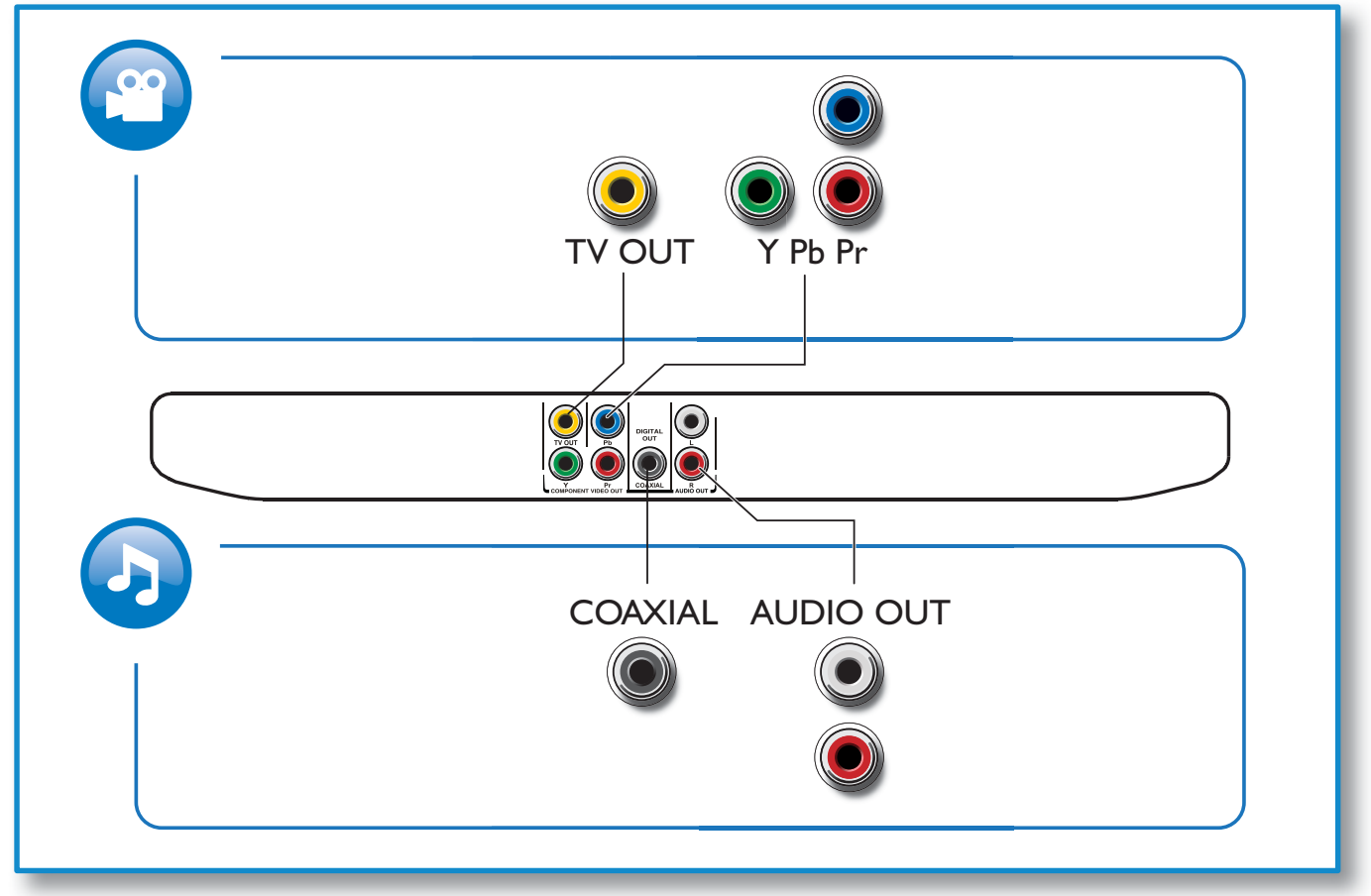

 $\hat{\boldsymbol{\theta}}$ 

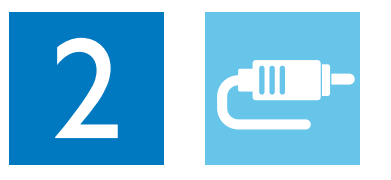

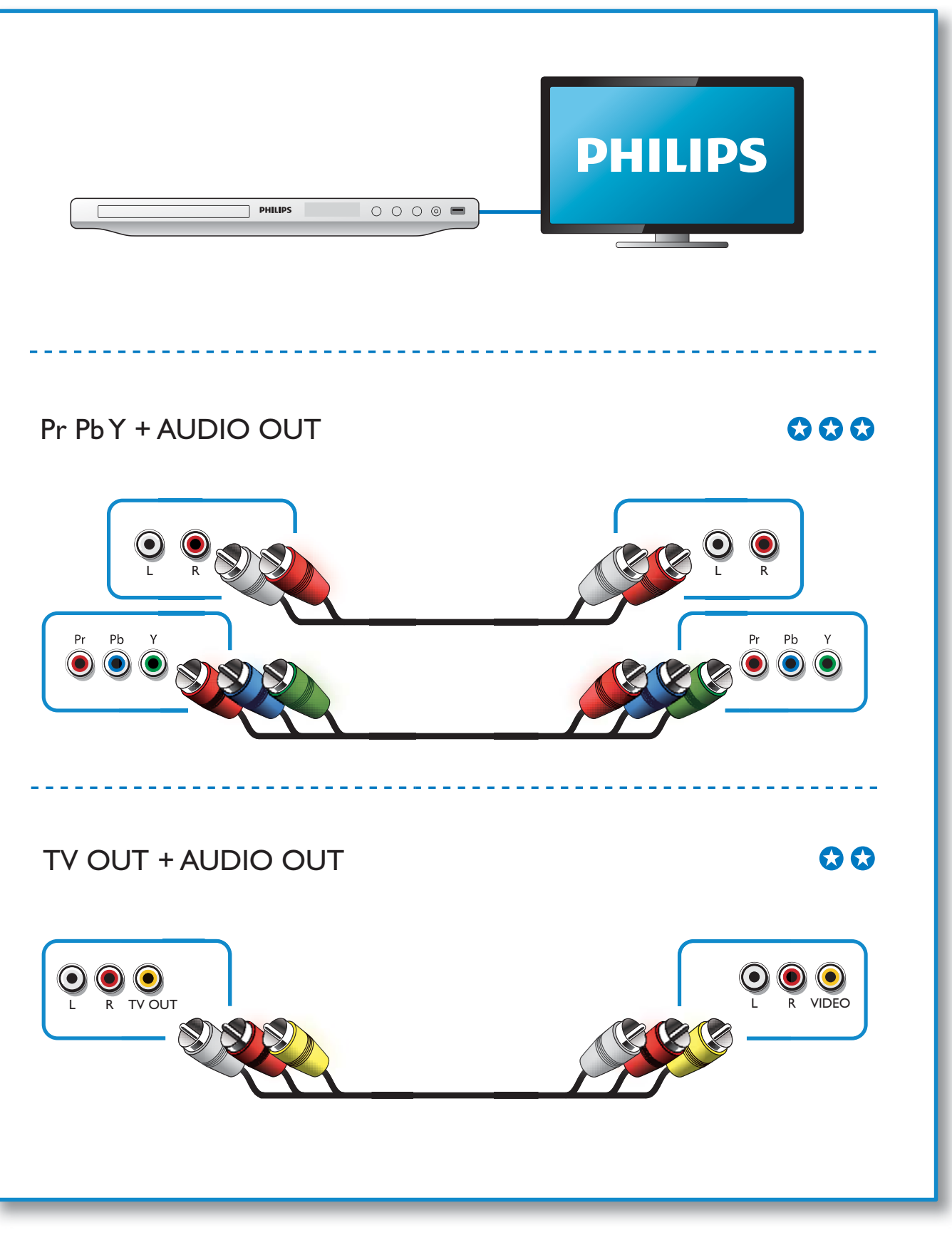

 $\hat{\mathbf{r}}$ 

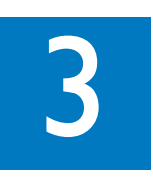

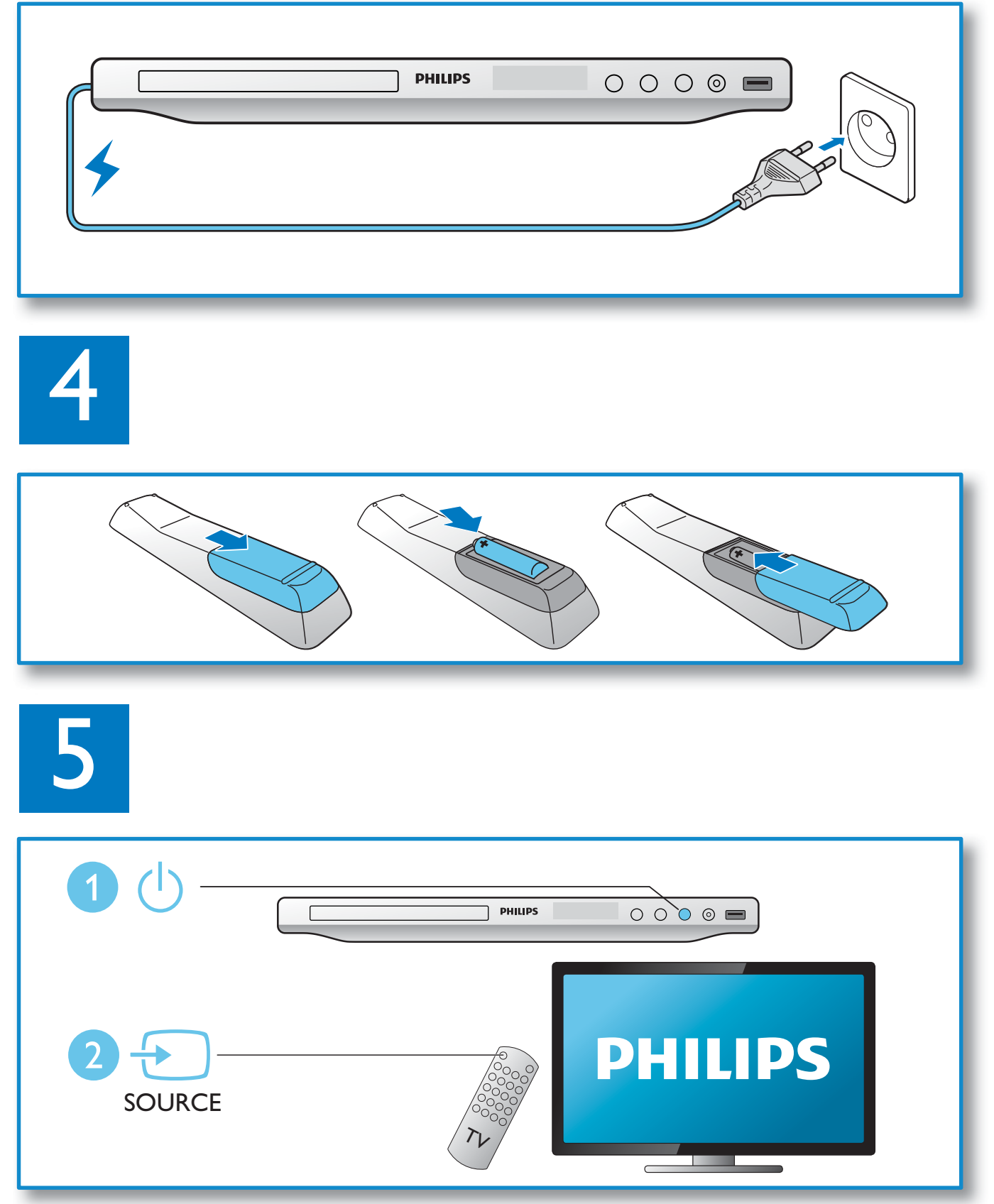

 $\hat{\boldsymbol{\theta}}$ 

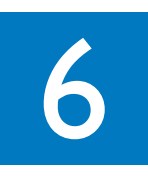

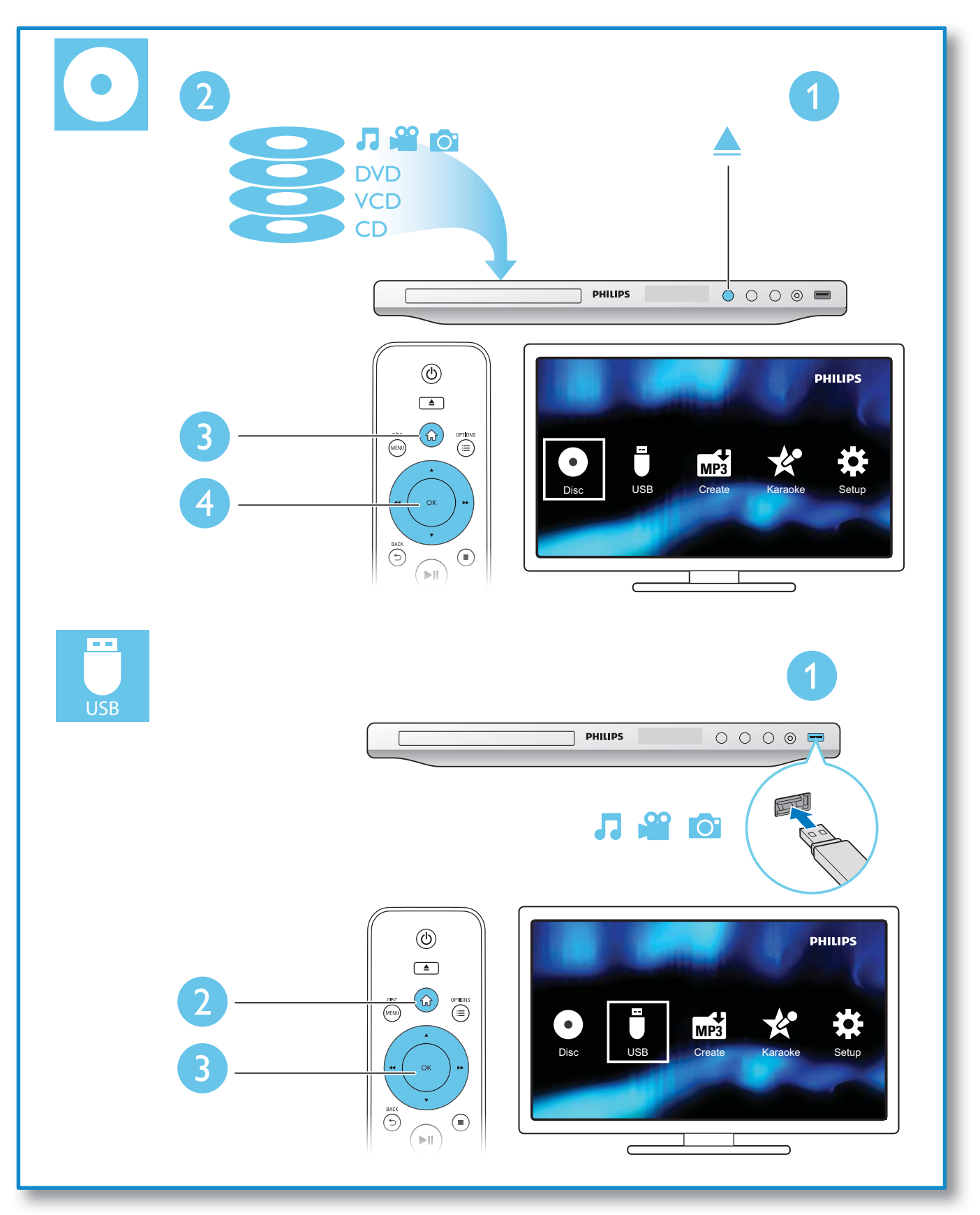

 $\hat{\boldsymbol{\theta}}$ 

# Содержание

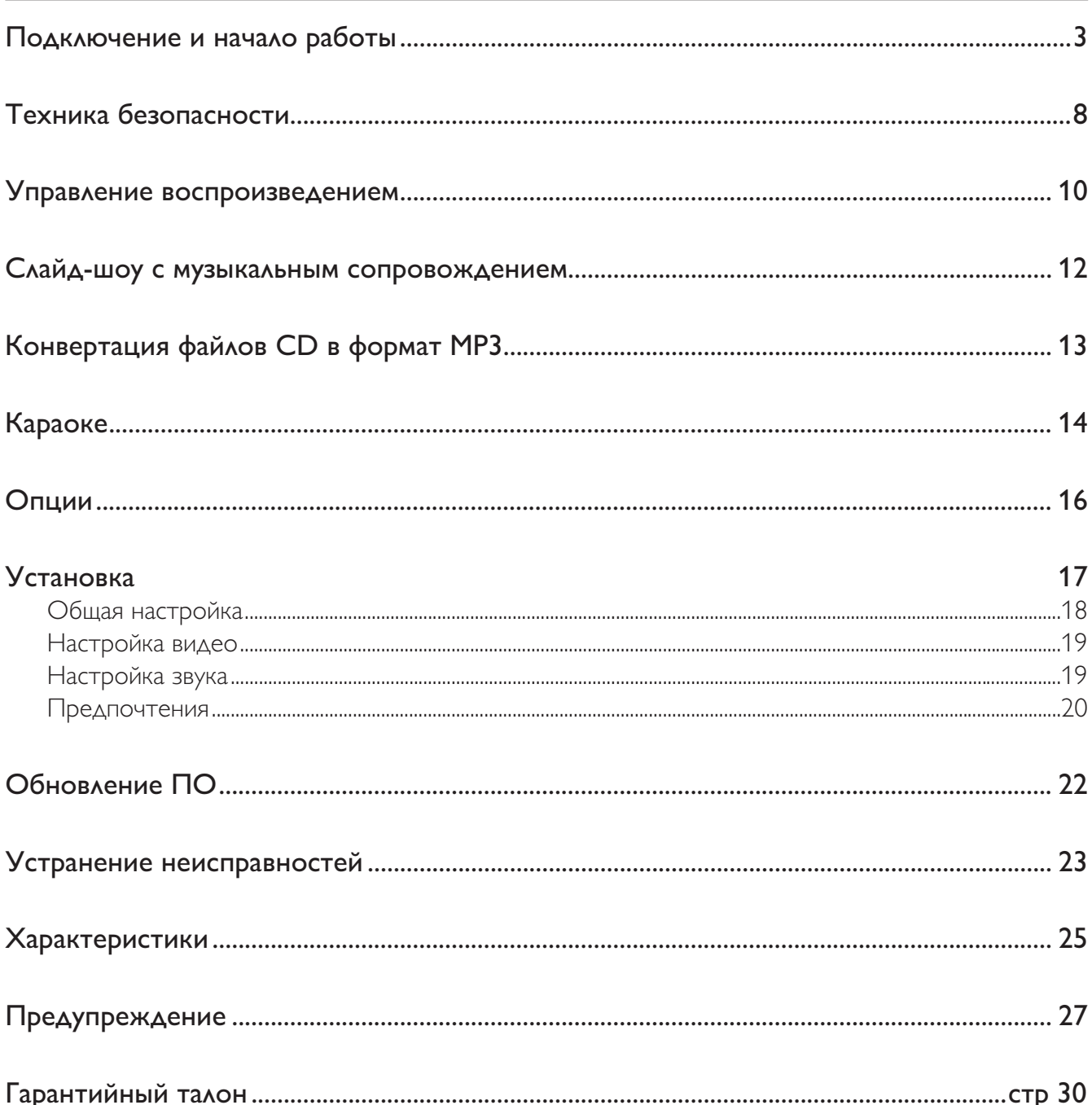

l,

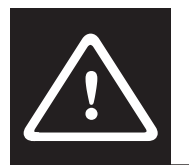

# Техника безопасности

Перед использованием данного DVD-проигрывателя внимательно ознакомьтесь со всеми инструкциями. Гарантия не распространяется на повреждения, вызванные несоблюдением инструкций.

#### Риск короткого замыкания или возгорания!

- Не подвергайте устройство и дополнительные принадлежности воздействию дождя или воды. Никогда не размещайте рядом с устройством сосуды с жидкостью (вазы и пр.). В случае попадания жидкости на поверхность или внутрь устройства немедленно отключите его от электросети. Обратитесь в центр поддержки потребителей Philips для проверки устройства перед его дальнейшим использованием.
- Не помещайте устройство и дополнительные принадлежности вблизи источников открытого огня или других источников тепла, в том числе не допускайте воздействия прямых солнечных лучей.
- Никогда не вставляйте посторонние предметы в вентиляционные разъемы и другие отверстия устройства.
- Если шнур питания или штепсель используются для отключения устройства, доступ к ним должен оставаться свободным.
- Во время грозы отключайте устройство от электросети.
- Для извлечения вилки из розетки электросети тяните за вилку, а не за шнур.

#### Риск короткого замыкания или возгорания!

- Перед подключением устройства к электросети убедитесь, что напряжение источника питания соответствует напряжению, указанному на задней или нижней панели устройства. Не подключайте устройство к источнику питания, если параметры электросети отличаются.
- Не подвергайте пульт дистанционного управления (ДУ) и батареи воздействию дождя, воды и высоких температур.
- Запрещается применять силу при обращении с разъемами электропитания. Недостаточно плотно подключенные разъемы электропитания могут стать причиной искрения или возгорания.

#### Риск повреждения устройства!

- Видимое и невидимое лазерное излучение в открытом состоянии. Избегайте воздействия излучения.
- Запрещается прикасаться к линзам внутри отделения для диска.
- Не ставьте устройство или другие предметы на шнуры питания или электрические приборы.
- После транспортировки устройства при температуре ниже 5 °С удалите упаковку и подождите, пока его температура достигнет комнатной, а затем подключите устройство к розетке электросети.

#### Риск перегрева!

Никогда не устанавливайте устройство в ограниченном пространстве. Для обеспечения вентиляции оставляйте вокруг устройства не менее 10 см свободного пространства. Убедитесь, что шторы или другие объекты не закрывают вентиляционные отверстия устройства.

#### Риск загрязнения окружающей среды!

- Извлекайте батареи, если они больше не пригодны к использованию, а также если вы не планируете использовать пульт ДУ в течение длительного времени.
- Батареи содержат химические вещества и должны быть утилизированы в соответствии с установленными правилами.

#### Опасность проглатывания батарей!

• В устройстве/пульте ДУ может содержаться плоская батарея, которую легко могут проглотить дети. Храните батареи в недоступном для детей месте!

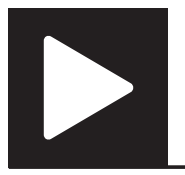

Управление воспроизведением

Примечание

• Появление значка "X" означает, что для данного медиафайла или в настоящее время операция недоступна.

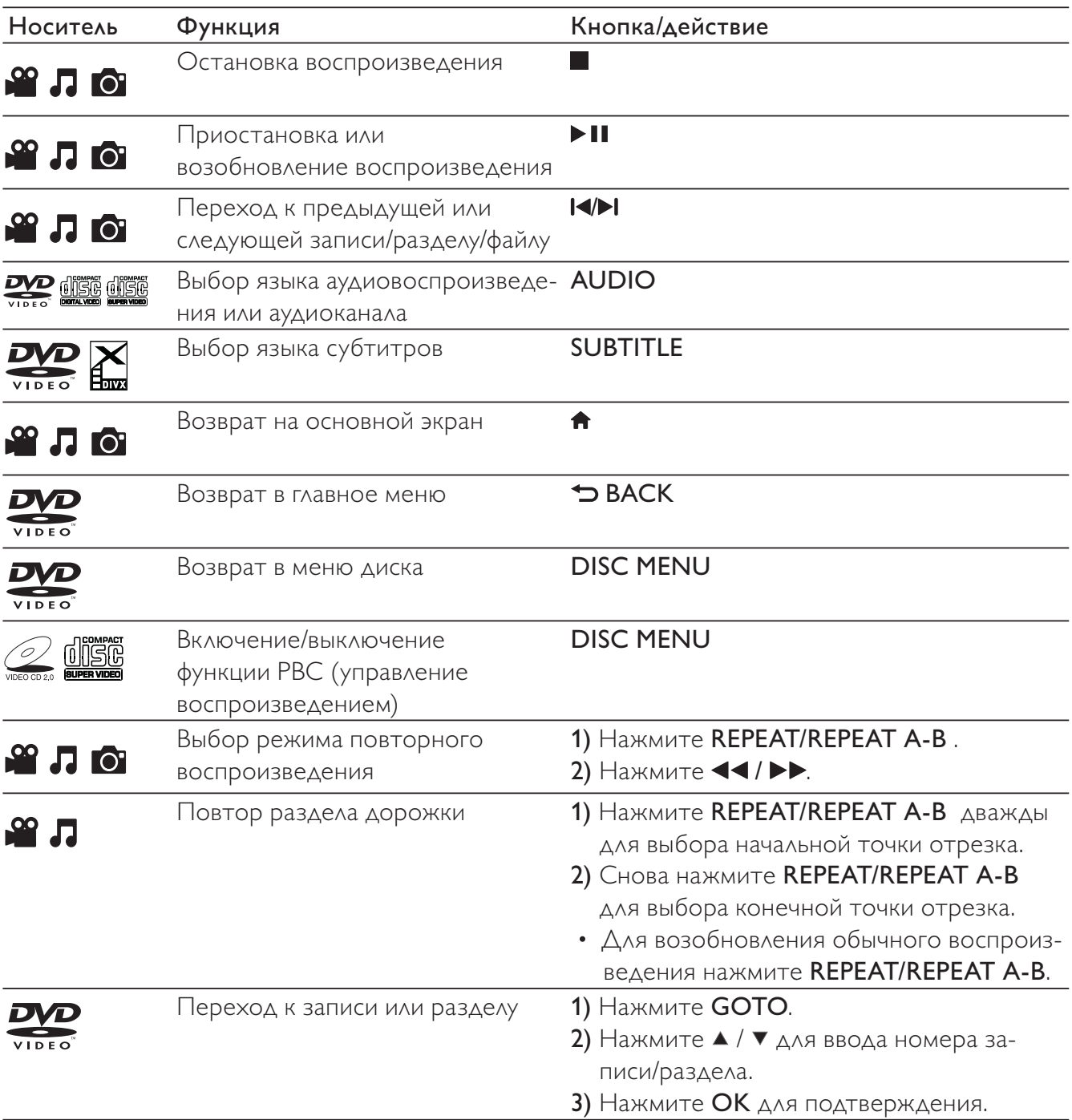

 $\frac{1}{2}$ 

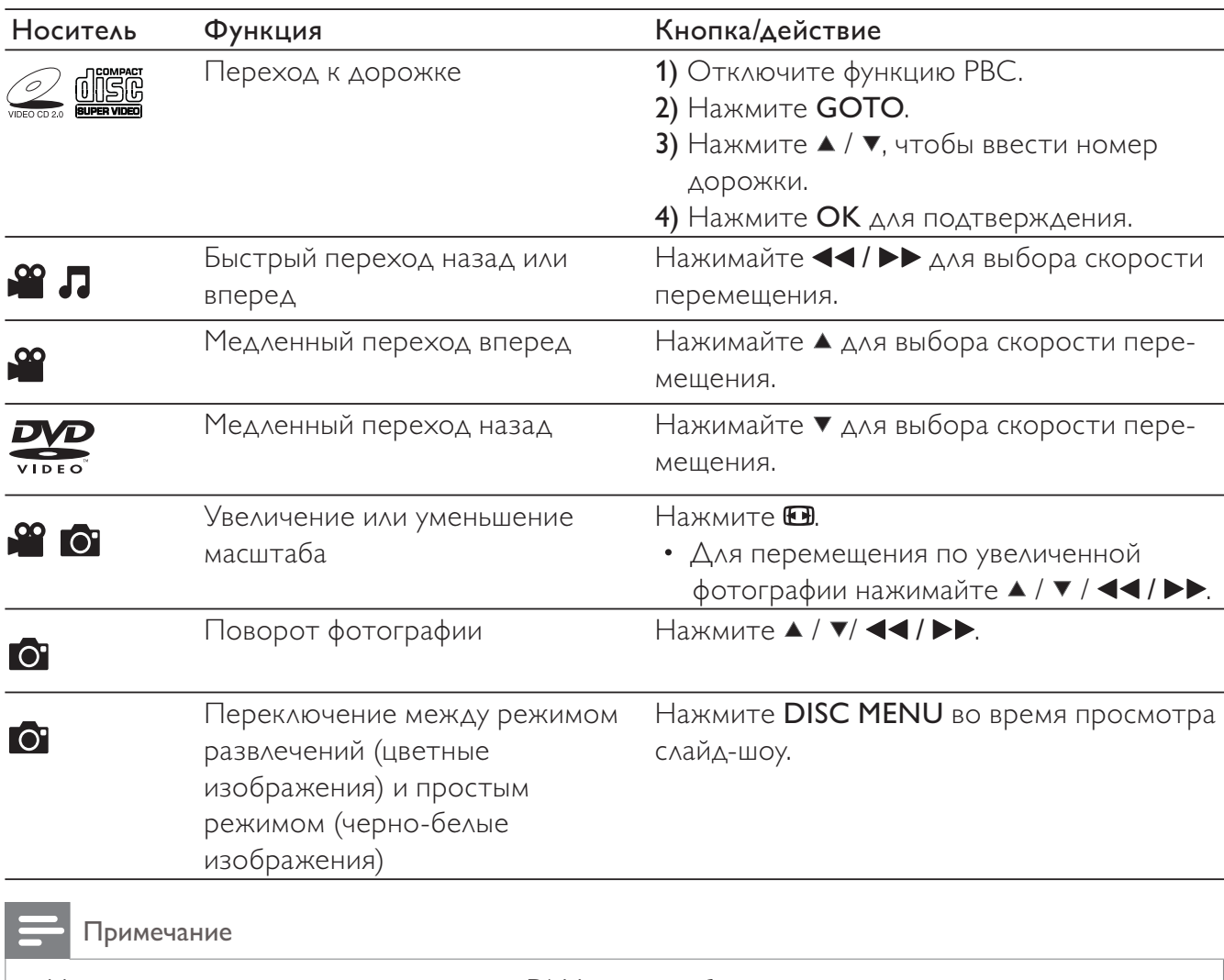

- Можно воспроизводить только те видео DivX, которые были взяты на прокат или куплены с использованием регистрационного кода DivX® данного проигрывателя. (Дополнительные сведения см. в разделе "Настройка" > "Общая настройка" > [Код Vod DivX(R)])
- Файлы субтитров со следующими расширениями (.srt, .smi, .sub, .ssa, .ass, .txt) поддерживаются, но не отображаются в списке файлов.
- Имя файла субтитров должно совпадать с именем файла видео DivX (без расширения файла).
- Видеофайл DivX и файлы субтитров должны быть сохранены в одной папке.

## Слайд-шоу с музыкальным сопровождением

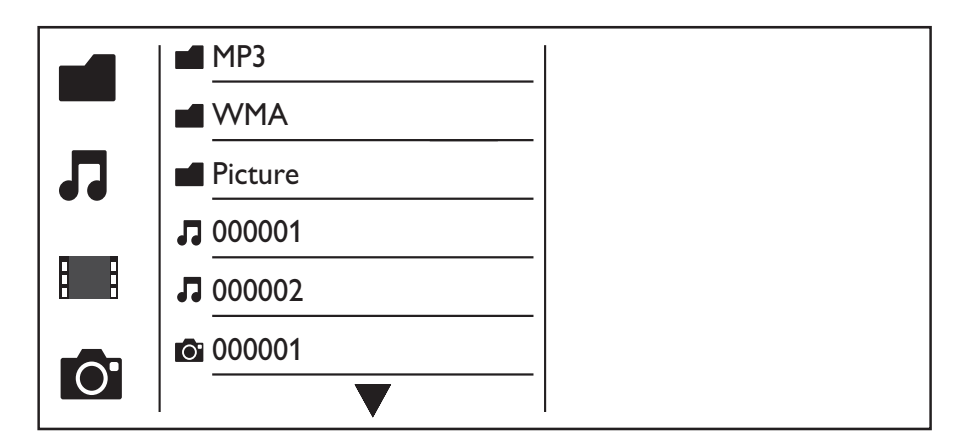

- **1** Нажмите  $\blacktriangle$  /  $\blacktriangledown$  для выбора  $\blacksquare$ , затем нажмите **OK**.
	- » Будут отображены все поддерживаемые папки и файлы.
- $2$  Для выбора аудиофайла нажмите  $\blacktriangle$  /  $\blacktriangledown$ , для начала воспроизведения нажмите **OK**.
	- Если аудиофайл сохранен в папке или подпапке, сначала перейдите к соответствующей папке.
- $3$  Для выбора файла изображения нажмите  $\blacktriangle$  /  $\blacktriangledown$ , для начала слайд-шоу нажмите **OK**.
	- Если файл изображения сохранен в папке или подпапке, сначала перейдите к соответствующей папке.
	- Для остановки слайд-шоу нажмите .
	- $\Delta$ ля остановки воспроизведения музыки нажмите  $\blacksquare$  еще раз.

#### Примечание

- Аудиофайлы и файлы изображений должны быть сохранены на одном диске или запоминающем устройстве USB.
- Если на диске или запоминающем устройстве USB содержится много файлов, для загрузки и отображения содержимого может потребоваться некоторое время.
- Данный проигрыватель поддерживает воспроизведение только фотографий цифровой камеры в формате JPEG-EXIF, который широко используется для цифровых камер. Проигрыватель не поддерживает воспроизведение в формате Motion JPEG и изображений в любых форматах, кроме JPEG. Также не поддерживается воспроизведение связанных с изображениями звукозаписей.
- Если изображение JPEG записано не в формате "exif", его миниатюра будет отображаться в виде значка "голубая гора".

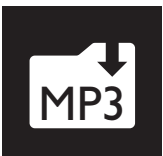

# Конвертация файлов CD в формат МРЗ

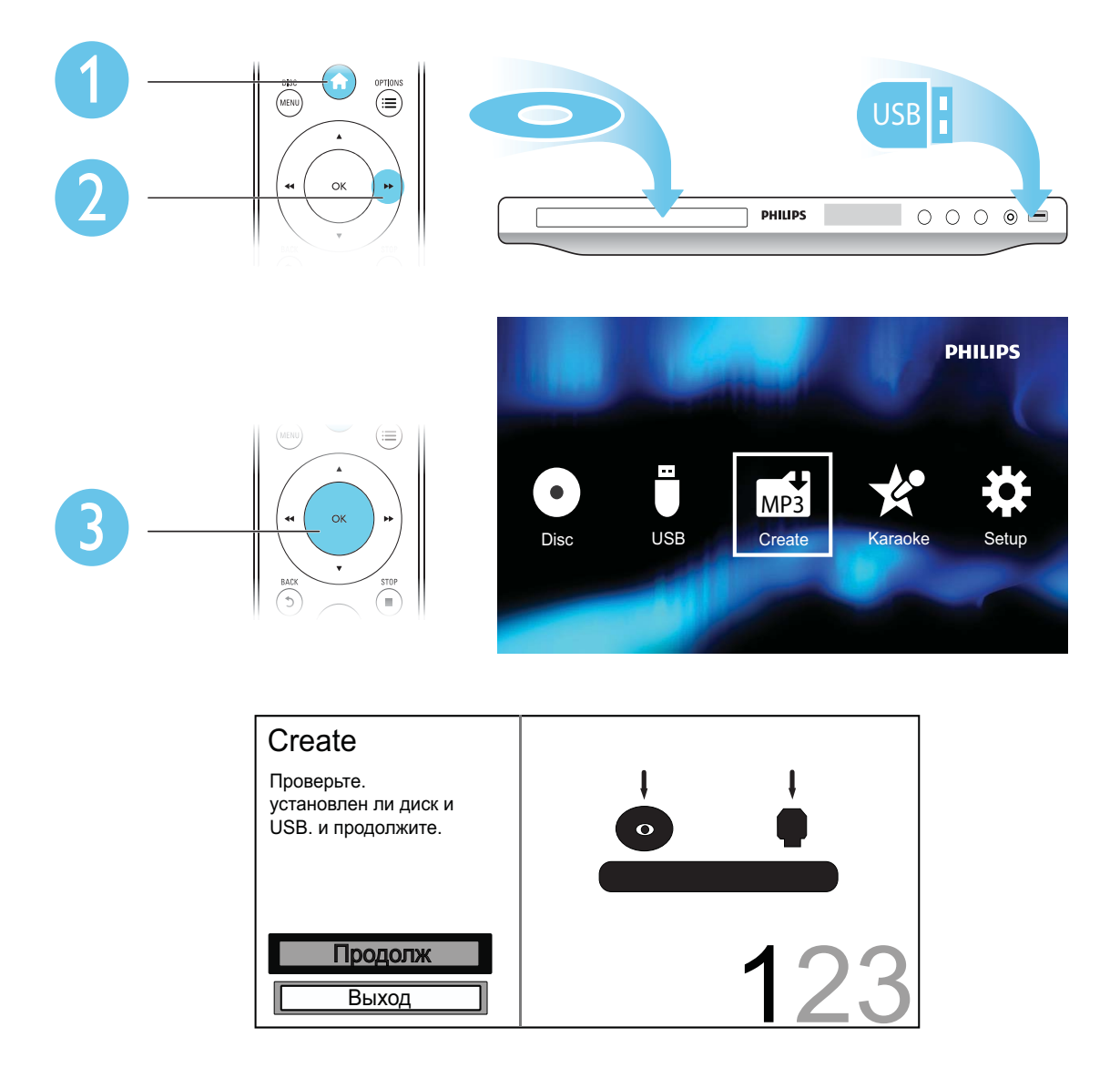

Для завершения процесса следуйте инструкциям на экране.

• Созданные файлы MP3 будут сохранены в папку под названием "\_PHILIPS".

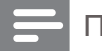

#### Примечание

• Преобразование компакт-дисков DTS и компакт-дисков, защищенных от записи, не поддерживается.

 $\bar{1}$ 

• Запоминающее USB-устройство, защищенное от записи или защищенное паролем, не может использоваться для хранения файлов МРЗ.

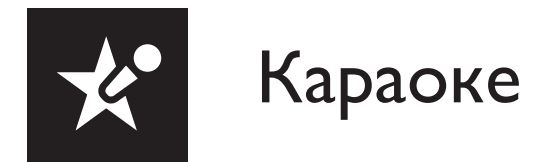

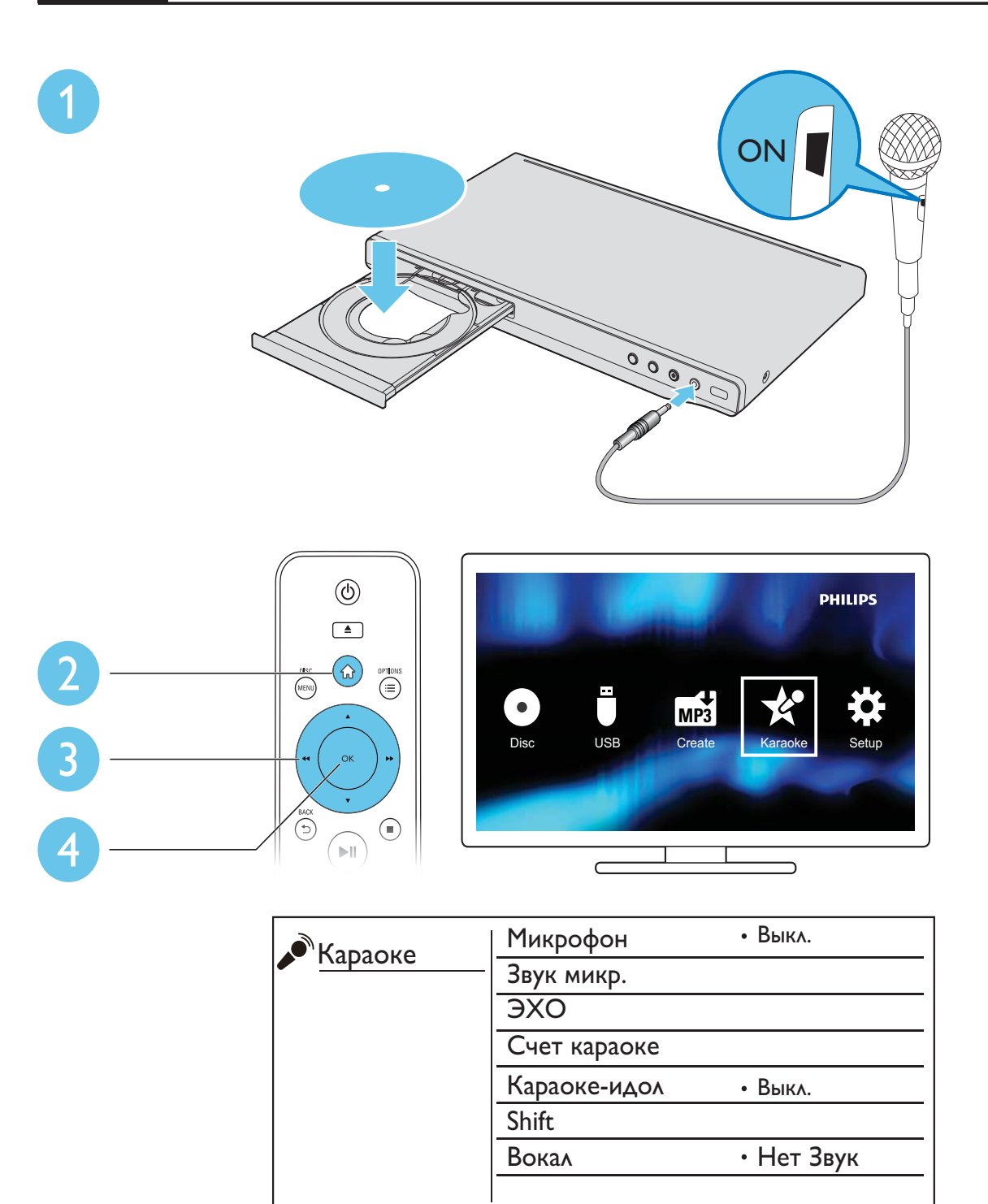

 $\hat{\mathbf{r}}$ 

#### [Микрофон]

Включение или отключение функции караоке.

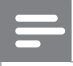

Примечание

• Чтобы изменять другие настройки караоке, сначала для данной функции необходимо выбрать параметр [Включено].

#### [Звук микр.]

Настройка громкости звука микрофона.

#### [ЭХО]

Настройка уровня эха микрофона.

#### [Счет караоке]

Выбор уровня сложности для оценки исполнения. Оценка появляется по окончании песни.

#### [Караоке-идол]

Конкурс на лучшее исполнение караоке среди друзей. Включите функцию, и следуйте подсказкам на экране, чтобы начать конкурс.

#### [Shift]

Понижение или повышение тональности звука музыки.

#### [Вокал]

Включение или отключение вокального сопровождения.

#### Запись песен

Вы можете записывать песни в собственном исполнении на запоминающее устройство USB. Записанные песни будут сохранены в формате .MP3.

- 1 Вставьте поддерживаемое запоминающее устройство USB.<br>2 Нажмите КАRAOKE.
- Нажмите **KARAOKE.**
- $\, {\bf 3} \,$  Для завершения настройки следуйте инструкциям на экране.
	- Выберите начальную точку записи.
- $4\;$  Нажмите ОК, чтобы подтвердить настройку, и начните исполнение под музыку. » Запись будет прекращена по окончании песни.
	- Чтобы выйти из режима записи, снова нажмите **KARAOKE**.

#### Примечание

- Убедитесь, что на запоминающем устройстве USB достаточно свободной памяти.
- Запись на диски DTS или диски, защищенные от записи, невозможна.

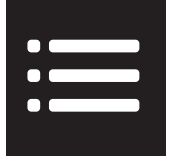

Нажмите : OPTIONS во время воспроизведения для доступа к следующим параметрам.

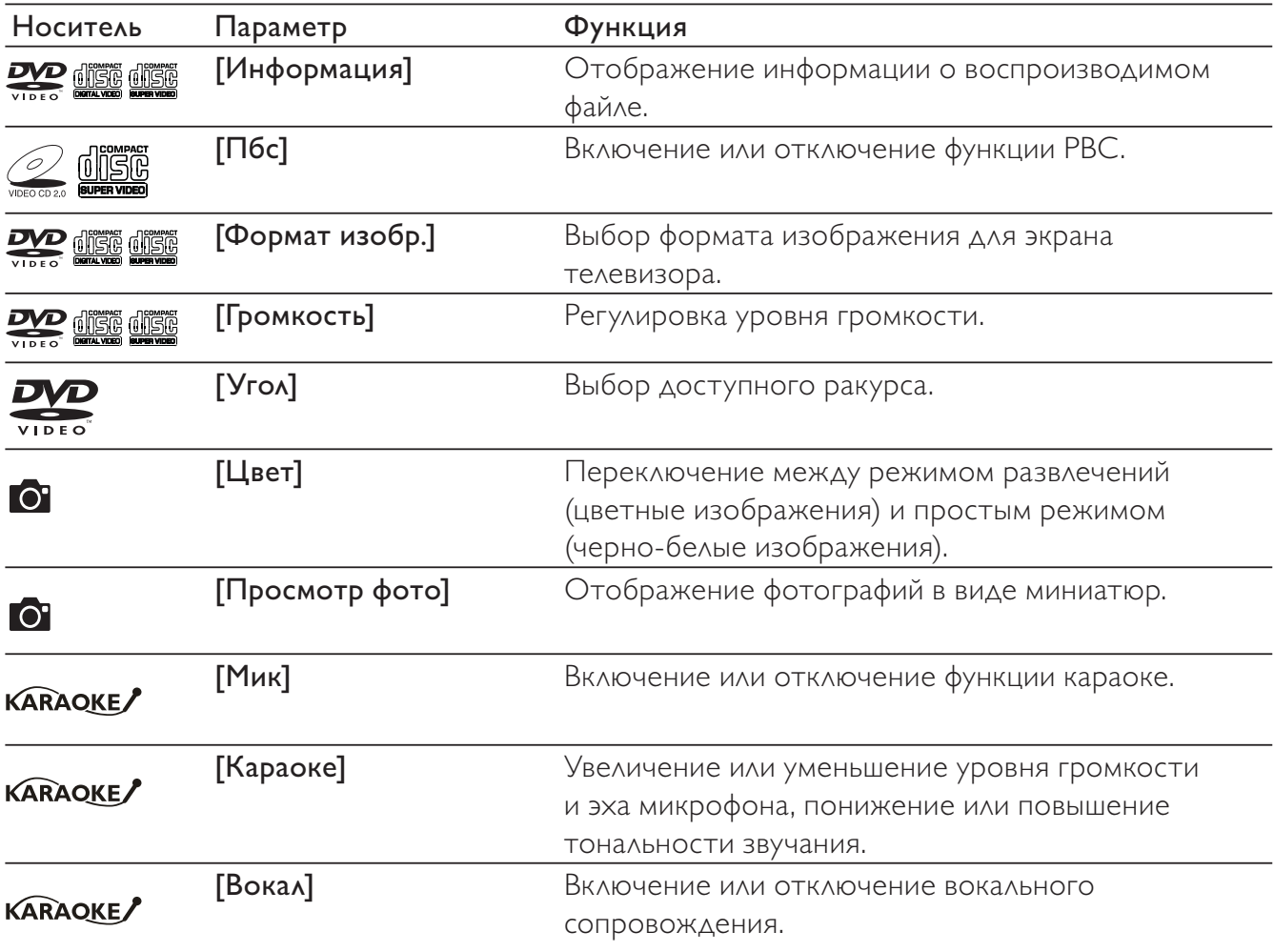

l,

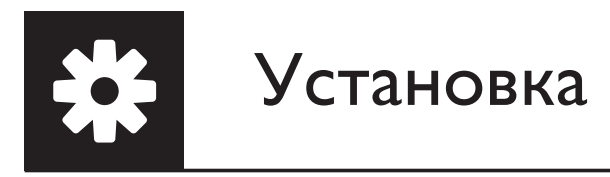

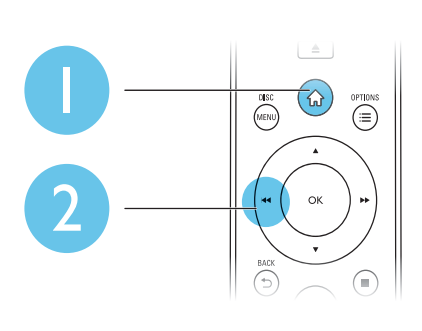

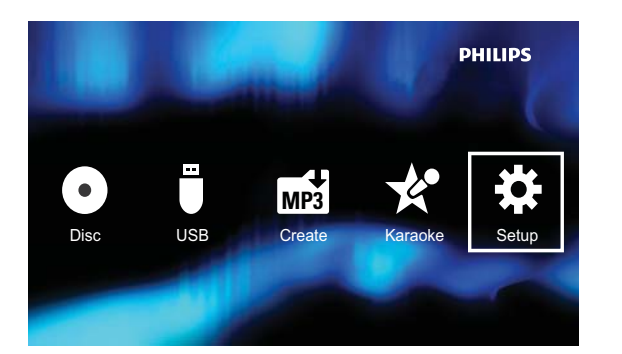

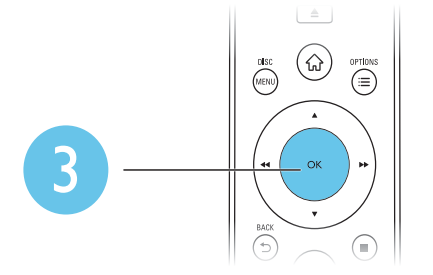

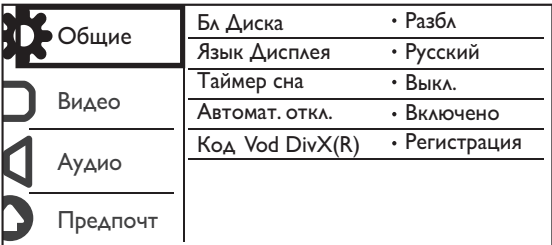

- Нажмите ▲ / ▼, чтобы выбрать элемент меню или параметр.  $\bullet$
- Нажмите ОК, чтобы перейти в меню нижнего уровня или подтвердить выбор параметра.

l,

Нажмите • ВАСК, чтобы вернуться в меню верхнего уровня.

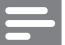

#### Примечание

• Если элемент меню выделен серым цветом, это значит, что его параметры в данный момент изменить нельзя.

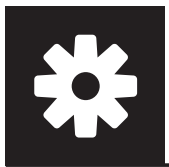

#### Общая настройка

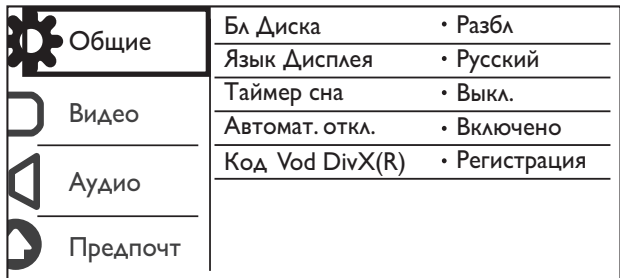

[Бл Диска] — установка ограничения на просмотр дисков (можно установить ограничения не более чем для 20 дисков).

- [Блок] блокировка текущего диска. Чтобы воспроизвести диск или снять блокировку, необходимо ввести пароль.
- [Разбл] воспроизведение всех дисков.

[Язык Дисплея] — выбор языка экранного меню.

[Таймер сна] — выбор промежутка времени, по истечении которого проигрыватель автоматически переключается в режим ожидания Eco-Power.

[Автомат. откл.] — включите эту функцию, чтобы активировать автоматическое переключение устройства в режим ожидания Eco-Power по истечении 15 минут бездействия.

#### $[KoA Vod DivX(R)]$  — просмотр регистрационного кода и кода отмены регистрации DivX<sup>®</sup>.

#### Примечание

- Для получения сведений о порядке регистрации проигрывателя, а также о прокате или покупке видео DivX перейдите по адресу www.divx.com/vod.
- Воспроизведение видеофайлов DivX, взятых на прокат или купленных с помощью данного кода регистрации, доступно только на этом проигрывателе.

#### Воспроизведение заблокированного диска

При загрузке заблокированного диска появляется сообщение [Введите пароль], и отображается "0" для ввода первой цифры пароля.

- $1$  С помощью кнопок  $\blacktriangle$  /  $\blacktriangledown$  выберите значение (от 0 до 9) для первой цифры пароля.
- 2 Нажмите $\blacktriangleright$ .
- $\,3\,$  Повторите действия, описанные в пунктах 1 и 2, для ввода 6-значного пароля.
- $4$  Нажмите OK для подтверждения.

#### Совет

• Информацию об изменении пароля см. в разделе "Установка" > "Предпочтения" > [Пароль].

#### Настройка видео

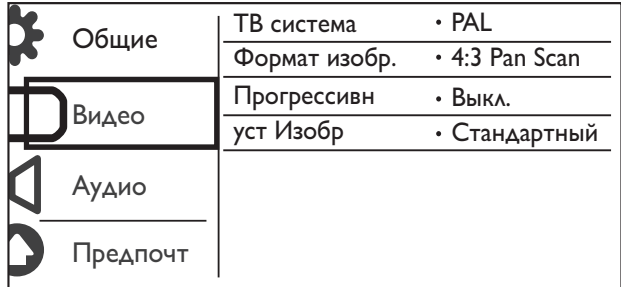

[ТВ система] — выбор ТВ-системы, соответствующей модели телевизора. По умолчанию используется самая распространенная установка для телевизоров в вашей стране.

[Формат изобр.] — выбор формата изображения, соответствующего экрану телевизора.

[Прогрессивн] — включение или отключение режима прогрессивной развертки на проигрывателе.

[уст Изобр] — выбор стандартного цветового параметра изображения или пользовательская настройка изображения.

#### Настройка звука

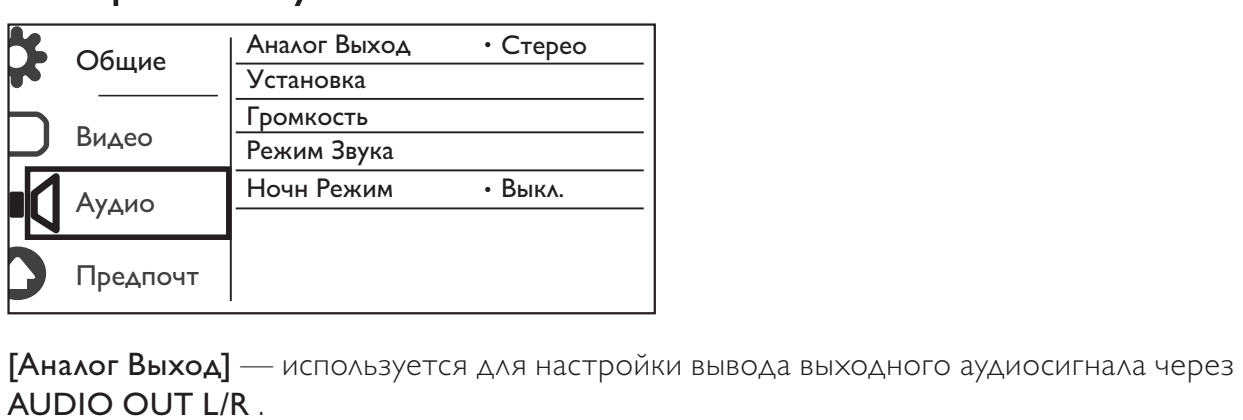

AUDIO OUT L/R .

- **[Стерео]** сжатие многоканального звука Dolby Digital в формат стереозвука.
- [Лв/Пр] сжатие многоканального звука Dolby Digital в формат 2-канального объемного звука.

[Установка] — используется для настройки вывода выходного аудиосигнала через COAXIAL/DIGITAL OUT.

- **[Выход Spdif]** выбор типа цифрового выхода.
	- [Выключено] отключение цифрового выхода.
	- [Все] поддержка многоканальных аудиоформатов.
	- [Тол. PCM] сведение к двухканальному аудиосигналу.
- [Выход Lpcm] выбор частоты дискретизации выхода LPCM (Linear Pulse Code Modulation).

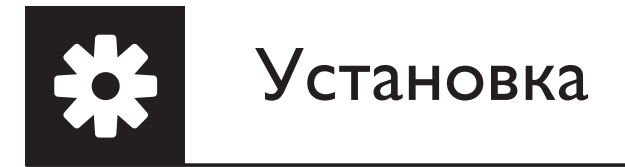

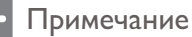

- Настройка [Выход Lpcm] доступна, только если для параметра [Выход Spdif] установлено значение [Тол. PCM].
- Чем выше частота дискретизации, тем выше качество звука.

[Громкость] — выбор уровня громкости, установленного по умолчанию.

[Режим Звука] — выбор стандартного звукового эффекта.

[Ночн Режим] — сбалансированное звучание громких и тихих звуков. Данная функция предназначена для ночного просмотра фильмов DVD с высоким уровнем громкости.

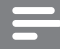

Примечание

• Применимо только для дисков DVD, закодированных в формате Dolby Digital.

#### Предпочтения

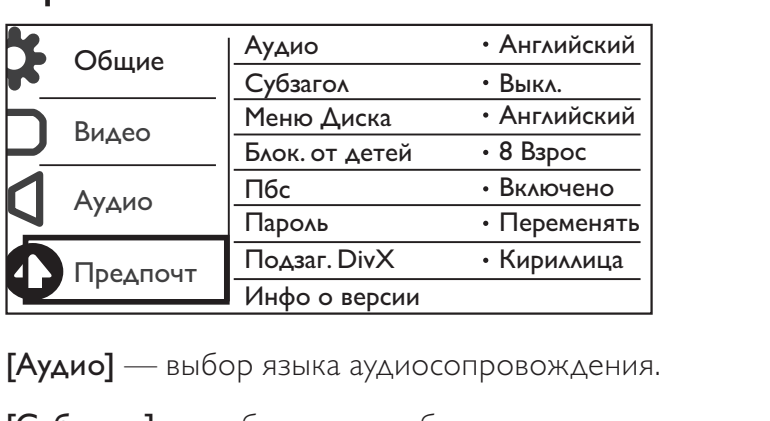

[Субзагол] — выбор языка субтитров.

[Меню Диска] — выбор языка меню диска.

#### Примечание

- Для некоторых дисков DVD смена языка субтитров/аудиосопровождения возможна только из меню диска.
- Если языка нет в списке, выберите [Другие]. Найдите код в списке кодов (см. "Language Code"), введите соответствующий код языка. (Информацию о вводе 4-значного кода см. в разделе  $\lq$ "Установка" > "Общая настройка" > "Воспроизведение заблокированного диска".)

**[Блок. от детей]** — выбор уровня ограничения для дисков, не предназначенных для просмотра детьми. Запись данных дисков необходимо выполнять при указании уровней ограничения.

20 RU

#### Примечание

- Для воспроизведения DVD-диска с уровнем ограничения выше данной настройки необходимо ввести пароль. (Для получения дополнительной информации обратитесь к разделу "**Настройка**" > "Общая настройка" > "Воспроизведение заблокированного диска")
- Значения уровней возрастных ограничений меняются в зависимости от страны. Чтобы разрешить просмотр всех дисков, выберите [8 Взрос].
- На некоторых дисках указаны ограничения, но сами диски записаны без ограничений на просмотр. Для таких дисков данная функция не применима.

[Пбс] — включение или выключение функции PBC (управление воспроизведением).

[Пароль] — изменение пароля для заблокированных дисков или дисков, в отношении которых были установлены ограничения на просмотр.

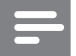

#### Примечание

• Если вы забыли пароль, введите "136900", чтобы выбрать новый пароль.

#### Изменение пароля

- 1 Выберите [Предпочт-я] > [Пароль] > [Переменять], а затем нажмите ОК. » Появится меню смены пароля.
- $2$  Снова нажмите ОК.
	- » В меню [Стар. Пароль] появится "0" для ввода первой цифры пароля.
- **3** С помощью кнопок  $\blacktriangle$  /  $\blacktriangledown$  выберите значение (от 0 до 9) для первой цифры пароля.
- $\frac{4}{5}$  Нажмите  $\blacktriangleright$ .
- 5 Повторите действия, описанные в пунктах 3 и 4, для ввода старого 6-значного пароля.
- $6$  Повторите действия, описанные в пунктах 3 и 4, для ввода нового пароля в меню [Новый Пароль].
- 7 Повторите действия, описанные в пунктах 3 и 4, для ввода нового пароля в меню [Подт Пароля].

[Подзаг. DivX] — выбор набора символов, поддерживающего субтитры данного видео DivX.

[Инфо о версии] — отображение информации о версии ПО проигрывателя.

[Станд.] — восстановление заводских настроек, за исключением настроек [Бл Диска], [Блок. от детей] и [Пароль].

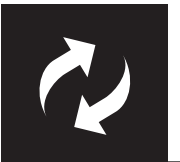

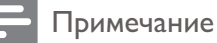

• Во время обновления программного обеспечения не допускается отключение питания!

Узнайте версию программного обеспечения, установленную на проигрывателе, перейдите на сайт Philips для получения информации о наличии обновлений ПО.

#### Проверка текущей версии программного обеспечения

- 1 Нажмите <del>А</del>.
- フ Выберите • затем нажмите ОК.
- 3 Выберите [Предпочт-я] > [Инфо о версии], нажмите ОК.

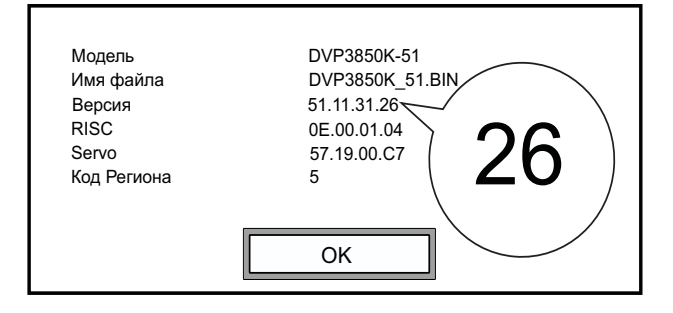

- 4 Запишите две последние цифры "XX" (например, "26" на рисунке выше) в названии версии после слова [Версия].
	- **→** Версия установленного ПО VXX.

#### Выполнение обновления

- 1 Посетите веб-сайт www.philips.com/support.
- $\mathcal{P}$ Найдите справочную информацию, используя "DVP3850K/51" в качестве ключевого CAOBA.
- $\overline{\mathbf{3}}$ Для отображения доступной справочной информации нажмите на результат поиска.
- 4 Ознакомьтесь с содержанием файла обновления встроенной программы Readme и следуйте инструкциям для завершения обновления ПО.

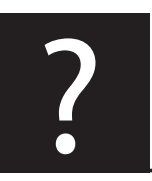

#### Предупреждение

• Риск поражения электрическим током. Запрещается снимать корпус устройства.

Для сохранения гарантии запрещается самостоятельно ремонтировать проигрыватель. При возникновении неполадок во время эксплуатации проигрывателя проверьте следующие пункты, прежде чем обращаться в сервисную службу. Если проблему решить не удалось, зарегистрируйте проигрыватель и обратитесь в службу поддержки на веб-сайте www.philips.com/ welcome.

При обращении в компанию Philips необходимо назвать модель и серийный номер проигрывателя. Серийный номер и номер модели указаны на задней панели проигрывателя. Укажите эти номера здесь:

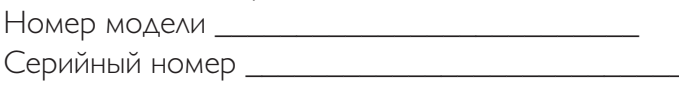

#### Нет изображения.

- Для получения информации о выборе соответствующего канала для просмотра видео обратитесь к руководству пользователя телевизора.
- При смене настройки телесистемы или прогрессивной развертки выберите заводской параметр.

#### На телевизоре отсутствует звук.

Проверьте, что аудиокабели подключены к аудиовходам, которые скомпонованы с соответствующими видеовходами.

#### При воспроизведении видео DivX отсутствует звук.

Аудиокодеки не поддерживаются.

#### Диск или запоминающее USB-устройство не читаются.

- Убедитесь, что данный проигрыватель поддерживает диск или запоминающее USBустройство. (См. раздел "Характеристики" > "Воспроизводимые носители")
- Если на диск выполнялась запись, убедитесь, что диск финализирован.

#### Не удалось воспроизвести или прочитать записанные файлы (JPEG, MP3, WMA).

- Убедитесь, что файл записан в формате UDF, ISO9660 или JOLIET.
- Убедитесь, что количество файлов не превышает допустимое значение (максимальное количество файлов — 648).
- Убедитесь, что данный проигрыватель поддерживает эти файлы. (См. раздел "Характеристики" > "Воспроизводимые носители")

#### Не удалось воспроизвести файлы DivX.

- Убедитесь, что видеофайл DivX не поврежден.
- Проверьте расширение файла.
- Для воспроизведения видеофайлов с защитой DRM, сохраненных на накопителе USB, не допускается использование аналогового видеоподключения (композитного, компонентного или Scart). Передача видеоматериалов на поддерживаемый диск для воспроизведения данных файлов.

#### Субтитры DivX отображаются неправильно.

- Убедитесь, что названия файла субтитров и файла фильма совпадают.
- Видеофайл DivX и файлы субтитров должны быть сохранены в одной папке.
- Выберите набор символов, поддерживаемый субтитрами. (Дополнительные сведения см. в разделе [Предпочт-я] > [Подзаг. DivX])

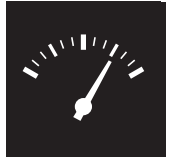

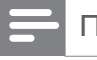

Примечание

• Технические характеристики могут быть изменены без предварительного уведомления

Код региона DVD Страны

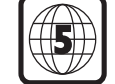

Россия, Украина

#### Воспроизводимые носители

- Диск
	- DVD, DVD (видео), VCD, SVCD, CD (аудио)
	- DVD+R/+RW, DVD-R/-RW, DVD+R/-R DL (двухслойный), CD-R/-RW (максимальное количество файлов: 648)
- Файл
	- Видео: .avi, .divx, .mp4, .xvid
	- Аудио: .mp3, .wma
	- Изображения: .jpg, .jpeg
- Запоминающее устройство USB
	- Совместимость: высокоскоростной интерфейс USB (2.0)
	- Поддержка класса: класс запоминающих устройств MSC
	- Файловая система: FAT16, FAT32
	- Максимальное количество альбомов/ папок: 300
	- Максимальное количество дорожек/записей: 648

#### Видео

- Система сигнала: PAL, NTSC
- Композитный видеовыход: 1 Vp-p (75 Ом)
- Компонентный видеовыход: 0,7 Vp-p (75 Ом)

#### Аудио

- 2-канальный аналоговый выход
	- Центральный аудио Л и П: 2 В (среднеквадр.) (47 кОм)
	- Цифровой выход: 0,5 Vp-p (75 Ом)
		- Коаксиальный кабель
- Частота дискретизации:
	- MP3: 8 кГц, 11 кГц, 12 кГц, 16 кГц, 22 кГц, 24 кГц, 32 кГц, 44,1 кГц, 48 кГц
	- WMA: 44,1 кГц, 48 кГц
- Постоянный битрейт:
	- MP3: 8–320 кбит/с
	- WMA: 64–192 кбит/с

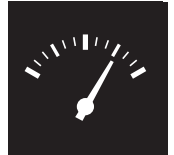

## Характеристики

#### Основное устройство

- Размеры (Ш x В x Г): 360 x 42 x 209 (мм)
- Вес нетто: 1,28 кг

#### Питание

- Параметры питания: ~230 В; 50 Гц
- Потребляемая мощность: < 8 Вт
- Потребляемая мощность в режиме ожидания: < 0,3 Вт

#### Принадлежности, входящие в комплект

- Пульт ДУ и одна батарея
- Аудио- и видеокабели
- Руководство пользователя

#### Характеристики лазера

- Тип: полупроводниковый лазер InGaAIP (DVD), AIGaA (CD)
- Длина волны: 658 нм (DVD), 790 нм (CD)
- Выходная мощность: 7,0 мВт (DVD), 10,0 мВт (VCD/CD)
- Рассеивание луча: 60 градусов

Предупреждение

#### Осторожное обращение с устройством

- Не помещайте в отделение для дисков посторонние предметы.
- Не помещайте в отделение для дисков деформированные или треснувшие диски.
- Если устройство не используется в течение длительного времени, извлеките диски из отделения для дисков.
- Для очистки устройства используйте только микроволоконный материал.

#### Забота об окружающей среде

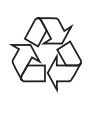

Данное изделие разработано и изготовлено с применением высококачественных деталей и компонентов, которые подлежат переработке и повторному использованию.

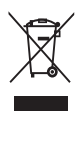

Маркировка символом перечеркнутого мусорного бака означает, что данное изделие подпадает под действие директивы Европейского Совета 2002/96/EC

Узнайте о правилах местного законодательства по раздельной утилизации электротехнических и электронных изделий.

Действуйте в соответствии с местными правилами и не выбрасывайте отработавшее изделие вместе с бытовыми отходами. Правильная утилизация отслужившего оборудования поможет предотвратить возможное вредное воздействие на окружающую среду и здоровье человека.

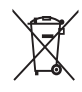

В изделии содержатся элементы питания, которые подпадают под действие директивы ЕС 2002/96/EC и не могут быть утилизированы вместе с бытовым мусором.Ознакомьтесь с местными правилами утилизации элементов питания. Правильная утилизация поможет предотвратить вредное воздействие на окружающую среду и здоровье человека.

#### Соответствие нормативам

 $\epsilon$ 

Данное изделие соответствует требованиям Европейского Союза по радиопомехам.

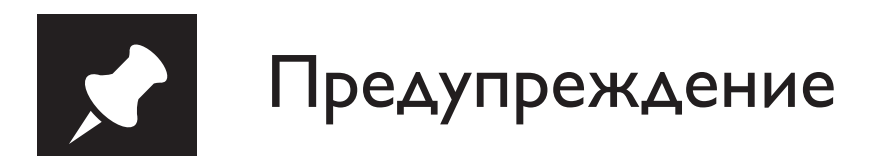

Данное устройство имеет этикетку:

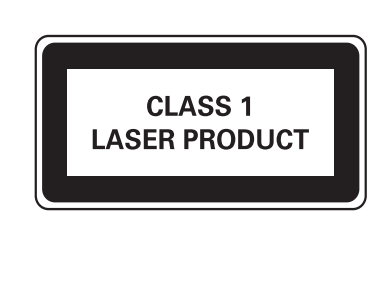

#### Авторские права

Be responsible **Respect copyrights** 

В данном изделии используется технология защиты авторских прав, защищенная некоторыми патентами США и другими правами на интеллектуальную собственность Rovi Corporation. Разборка или реконструирование запрещены.

© Koninklijke Philips Electronics N.V., 2011

Характеристики могут быть изменены без предварительного уведомления. Товарные знаки являются собственностью Koninklijke Philips Electronics N.V. или соответствующих владельцев. Компания Philips оставляет за собой право в любое время вносить изменения в устройства без обязательств соответствующим образом изменять ранее поставленные устройства.

#### Гарантия

- Рис получения травмы, повреждения проигрывателя и аннулирования гарантии! Запрещается самостоятельный ремонт проигрывателя.
- Используйте проигрыватель и дополнительные принадлежности только в соответствии с установленными производителем целями. Знак предупреждения на задней панели проигрывателя сообщает об опасности поражения электрическим током.
- Не снимайте крышку проигрывателя. Для ремонта и технического обслуживания обратитесь в центр поддержки потребителей Philips.
- Выполнение любой операции, явно запрещенной в данном руководстве, а также любые настройки и действия по сборке, не рекомендованные или запрещенные в данном руководстве, аннулируют гарантийные обязательства.

#### Товарный знак

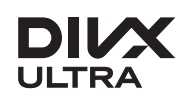

**DILX<br>O ФОРМАТЕ ВИДЕО DIVX: DivX® — это формат цифрового видео, созданный DivX, LLC.** Это устройство с официальной сертификацией DivX Certified® позволяет воспроизводить видео DivX. Для получения более подробных сведений и программных средств для преобразования файлов в DivX-видео посетите веб-сайт divx.com.

ОБ УСЛУГЕ DIVX VIDEO-ON-DEMAND. Это устройство, сертифицированное по стандарту DivX®, должно быть зарегистрировано для воспроизведения приобретенных фильмов DivX Video-on-Demand (VOD). Для получения кода регистрации найдите раздел DivX VOD в меню настройки устройства. Для получения дополнительной информации о процессе регистрации перейдите на веб-сайт vod.divx.com.

 $DivX^{\circledast}$ , DivX Certified<sup>®</sup> и связанные с ними логотипы являются товарными знаками Sonic Solutions и используются по лицензии.

Сертификация DivX Ultra® для поддержки дополнительных функций и изображения превосходного качества при воспроизведении видео DivX.

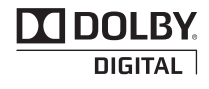

Изготовлено по лицензии Dolby Laboratories. Dolby и символ двойного D являются товарными знаками Dolby Laboratories.

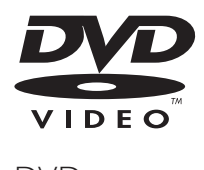

DVD является товарным знаком корпорации DVD FLLC (DVD Format and Logo Corporation).

Дополнение к инструкции пользователя **Дополнение к инструкции пользователя**

# Благодарим Вас за покупку изделия Филипс **Благодарим Вас за покупку изделия Филипс Уважаемый Потребитель!** Уважаемый Потребитель!

При покупке изделия убедительно просим проверить правильность заполнения гарантийного талона. Серийный номер и наименование модели приобретенного Вами изделия должны быть идентичны записи гарантийном талоне.<br>⊞ допускается внесения талон каких-либо изменений, исправлений.<br>க случае неправильного или неполного заполнения гарантийного талона, а если чек не был прикреплен к гарантийному талону при покупке Вами изделия немедленно обратитесь к продавцу.

Изделие представляет собой технически сложный товар. При бережном и внимательном отношении использовании его в соответствии с правилами эксплуатации оно будет надежно служить Вам долгие годы. В ходе эксплуатации изделия не допускайте механических повреждений изделия, попадания вовнутрь посторонних предметов, жидкостей, насекомых и пр., в течение всего срока службы следите за сохранностью полной идентификационной интемдофни с наименованием модели и серийного номера на изделии.<br>ভ избежание возможных недоразумений сохраняйте в течение всего срока службы документы, прилагаемые к изделию при его продаже (данный гарантийный талон, товарный и кассовый чеки, накладные, инструкцию пользователя и иные документы). Если в процессе эксплуатации Вы обнаружите, что параметры работы изделия отличаются от изложенных инструкции пользователя, обратитесь пожалуйста за консультацией Информационный Центр.

Изготовлено под контролем "Philips Consumer Lifestyle B.V.", Туссендиепен 4, 9206 АД, Драхтен, Нидерланды. Импортер: ООО "Филипс", РФ, 123022 г. Москва, ул. Сергея Макеева, д.13 (в случае импортируемой продукции). Если купленное Вами изделие требует специальной установки и подключения, рекомендуем обратиться организацию, специализирующуюся на оказании такого рода услуг. Лицо (компания), осуществившее Вам установку, несет ответственность  $\frac{\omega}{2}$ правильность проведенной работы. Помните, квалифицированная установка подключение изделия существенны для его дальнейшего правильного функционирования гарантийного обслуживания.

# Сроки и условия гарантии: **Сроки и условия гарантии:**

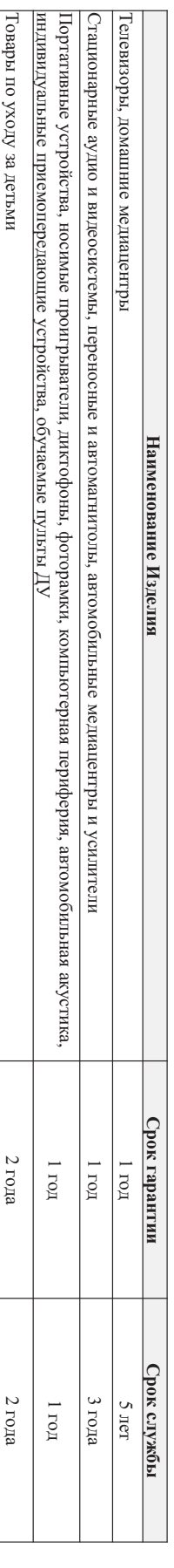

Настоящие условия гарантии распространяются только на изделия, имеющие полную идентификационную информацию, приобретенные используемые исключительно используемые исключительно для личных, семеиных, личных, семейных,

:

домашних и иных нужд, не связанных с осуществлением предпринимательской деятельности

Гарантийное обслуживание не распространяется на изделия, недостатки которых возникли вследствие

1. Нарушения Потребителем правил эксплуатации, хранения или транспортировки товараНарушения Потребителем правил эксплуатации, хранения или транспортировки товара;

 $\ddot{\sim}$ 2. Действий третьих лиц: Деиствии третьих лиц;

• ремонта неуполномоченными лицами; ремонта неуполномоченными лицами;

• внесения не санкционированных изготовителем конструктивных или схемотехнических изменений и изменений программного обеспечен внесения не санклионированных изготовителем конструктивных или схемотехных позменаний и изменений программного обеспечения

• отклонения от Государственных Технических Стандартов (ГОСТов) и норм питающих, телекоммуникационных и кабельных сетей; • отклонения от Государственных Технических Стандартов (ГОСТов) и норм питающих, телекоммуникационных и кабельных сетей;

• неправильной установки и подключения изделия неправильной установки и подключения изделия;

• подключения изделия к другому изделию/товару в необесточенном (пиобые соединения должны осуществляться только после отключения всех соединяемых изделий тераторов от питающей сети) иниволоо ионна изделия к другому изделию/товару в необесточенном состоянии (любые соединения должны осуществляться только после отключения всех соединяемых изделий/товаров от питающей состоянии

.<br>ب 3. Действия непреодолимой силы (стихия, пожар, молния и т.п.); Действия непреодолимой силы (стихия, пожар, молния и т.п.);

Гарантия не распространяется также на расходные материалы и аксессуары, включая, но не ограничиваясь: элементы питания (батарейки), наушники, чехлы, соединительные кабели и пр.

Гарантия не распространяется также на расходные материали в сосуары, высок постанные постанные (батарейки), наушники, чехлы, соединительные кабели и пр.

Дату изготовления изделия Вы можете определить по серийному номеру (ххххГГННхххххх), где ГГ – год, НН номер недели, а Дату изготовления изделия Вы можете определить по серийному номеру (xxxxTHHxxxxx), где ГГ – год, НН номер недели, а х – любой символ. Пример расшифровки серийного любой символ. Пример расшифровки серийного 2**1025**123456 – дата изготовления 25 неделя 2010 года. В случае затруднений при определении даты изготовления обратитесь пожалуйста в Информационный Центр.

номера: AJ0

Любую информацию об изделии, расположении сервисных центров и о сервисном обслуживании **Любую информацию об изделии, расположении сервисных центров и о сервисном обслуживании** 

# Вы можете получить в Информационном Центре: **Вы можете получить в Информационном Центре:**

# **Телефон: (495) 961**Телефон: (495) 961-1111 или 8 800 200-0880 (бесплатный звонок по России) **1111 или 8 800 200-0880 (бесплатный звонок по России) Время работы: с 9-00 до 21-00 (ежедневно, время московское)**

Интернет: www.philips.ru **Интернет: www.philips.ru** 

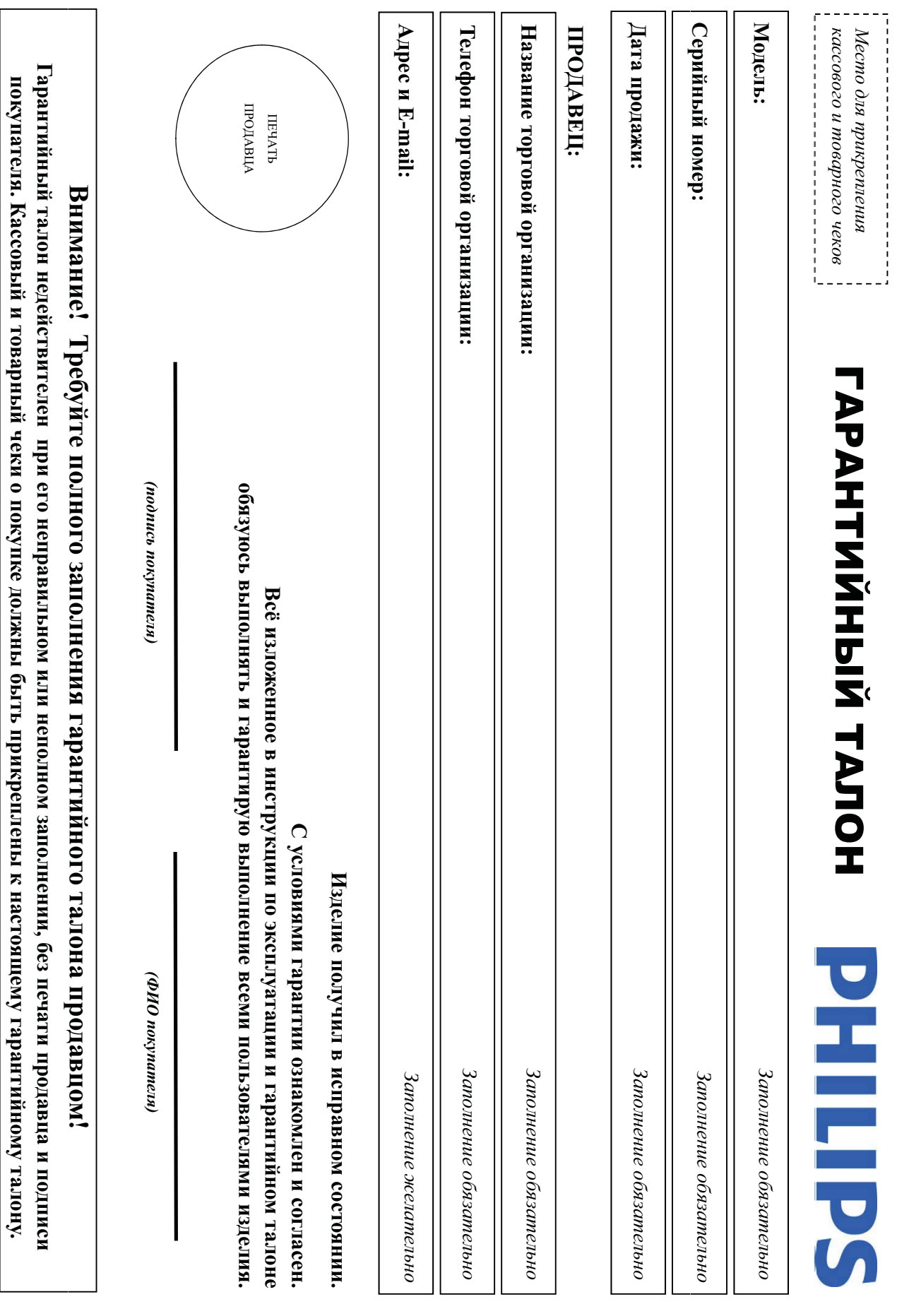

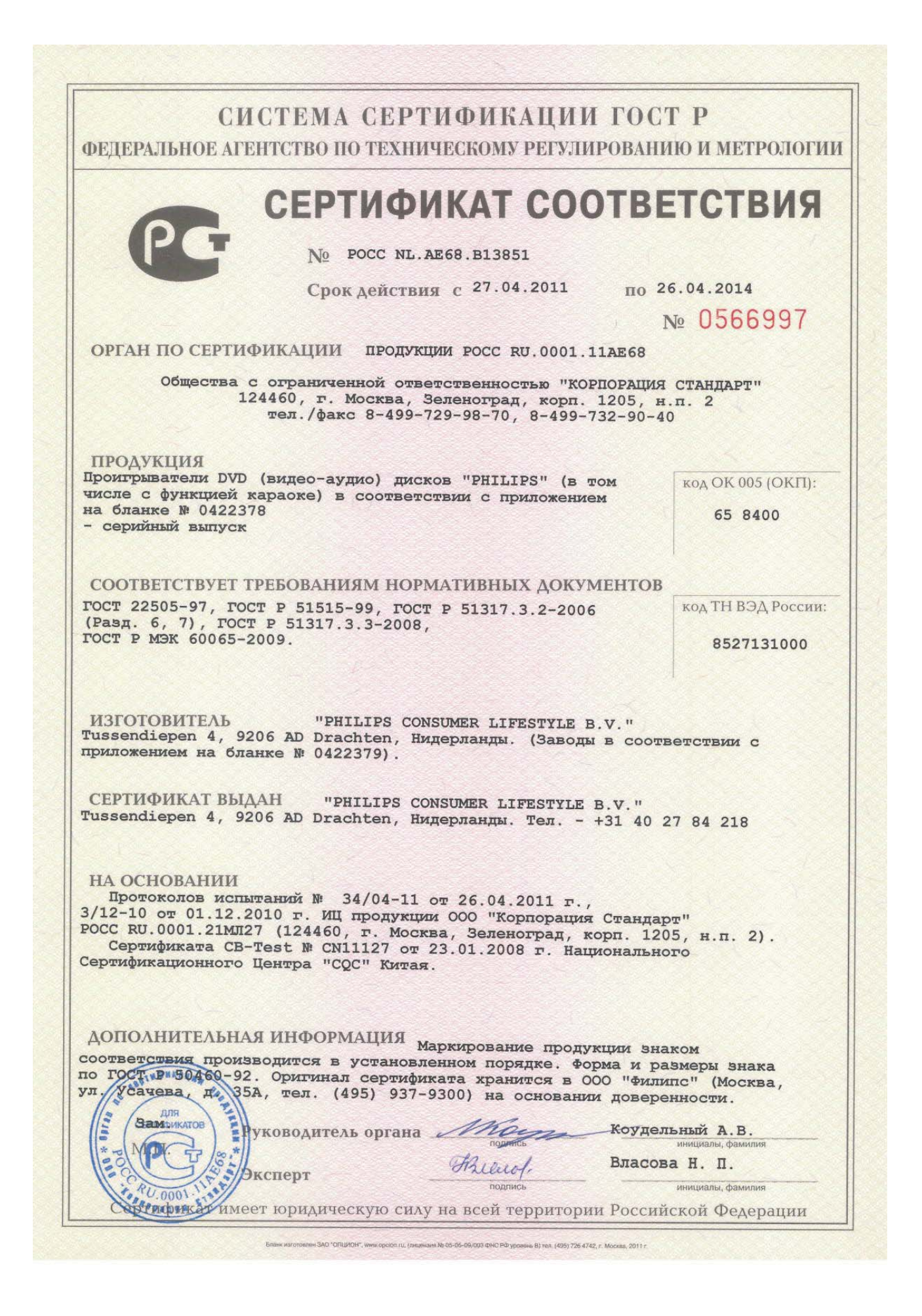

#### СИСТЕМА СЕРТИФИКАЦИИ ГОСТ Р ФЕДЕРАЛЬНОЕ АГЕНТСТВО ПО ТЕХНИЧЕСКОМУ РЕГУЛИРОВАНИЮ И МЕТРОЛОГИИ

#### № 0422378

#### **ПРИЛОЖЕНИЕ**

#### К сертификату соответствия № РОСС NL.AE68.B13851

Перечень конкретной продукции, на которую распространяется действие сертификата соответствия

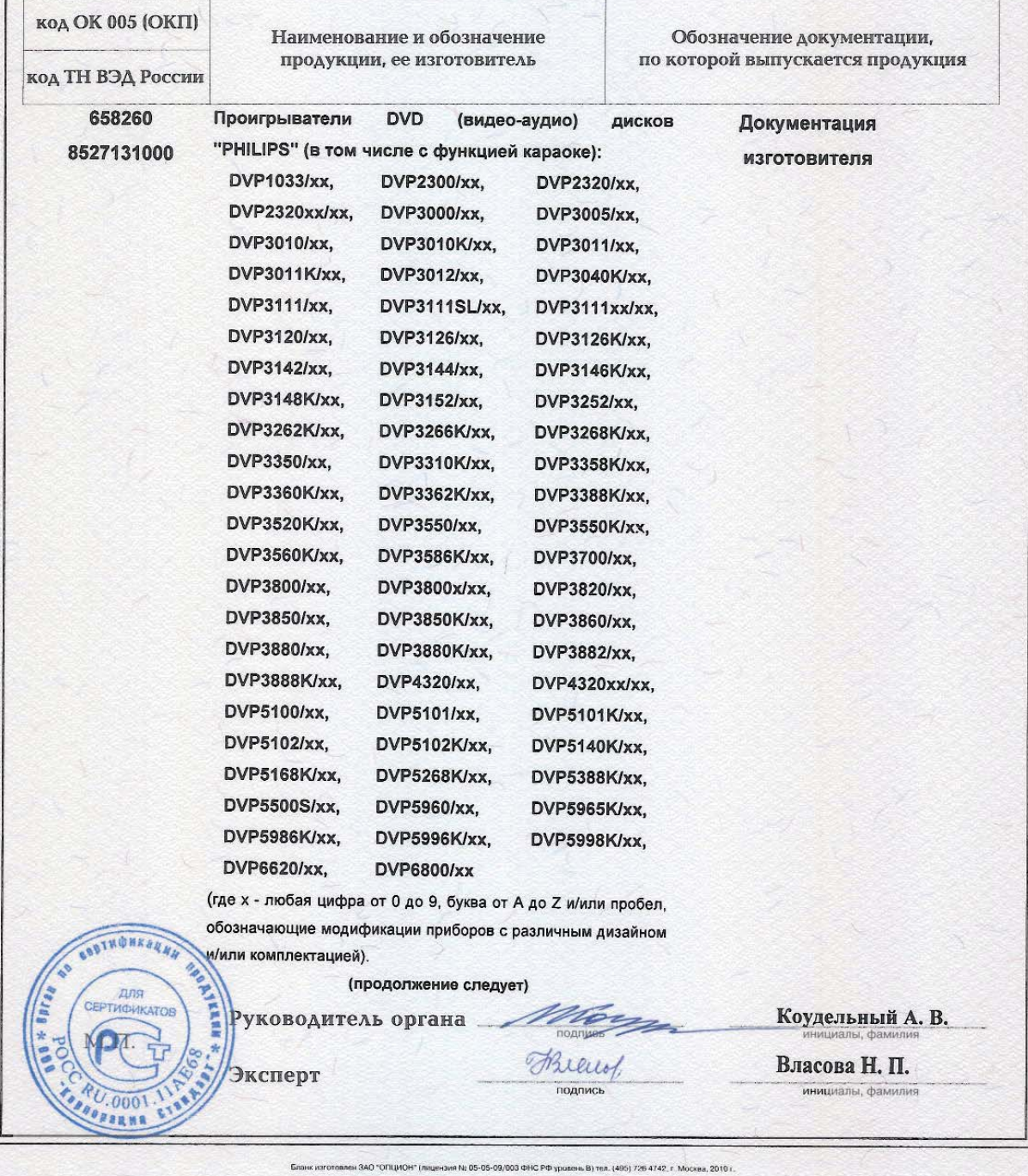

#### СИСТЕМА СЕРТИФИКАЦИИ ГОСТ Р

ФЕДЕРАЛЬНОЕ АГЕНТСТВО ПО ТЕХНИЧЕСКОМУ РЕГУЛИРОВАНИЮ И МЕТРОЛОГИИ

#### № 0422379

#### ПРИЛОЖЕНИЕ

#### К сертификату соответствия № РОСС NL.AE68.B13851

Перечень конкретной продукции, на которую распространяется действие сертификата соответствия

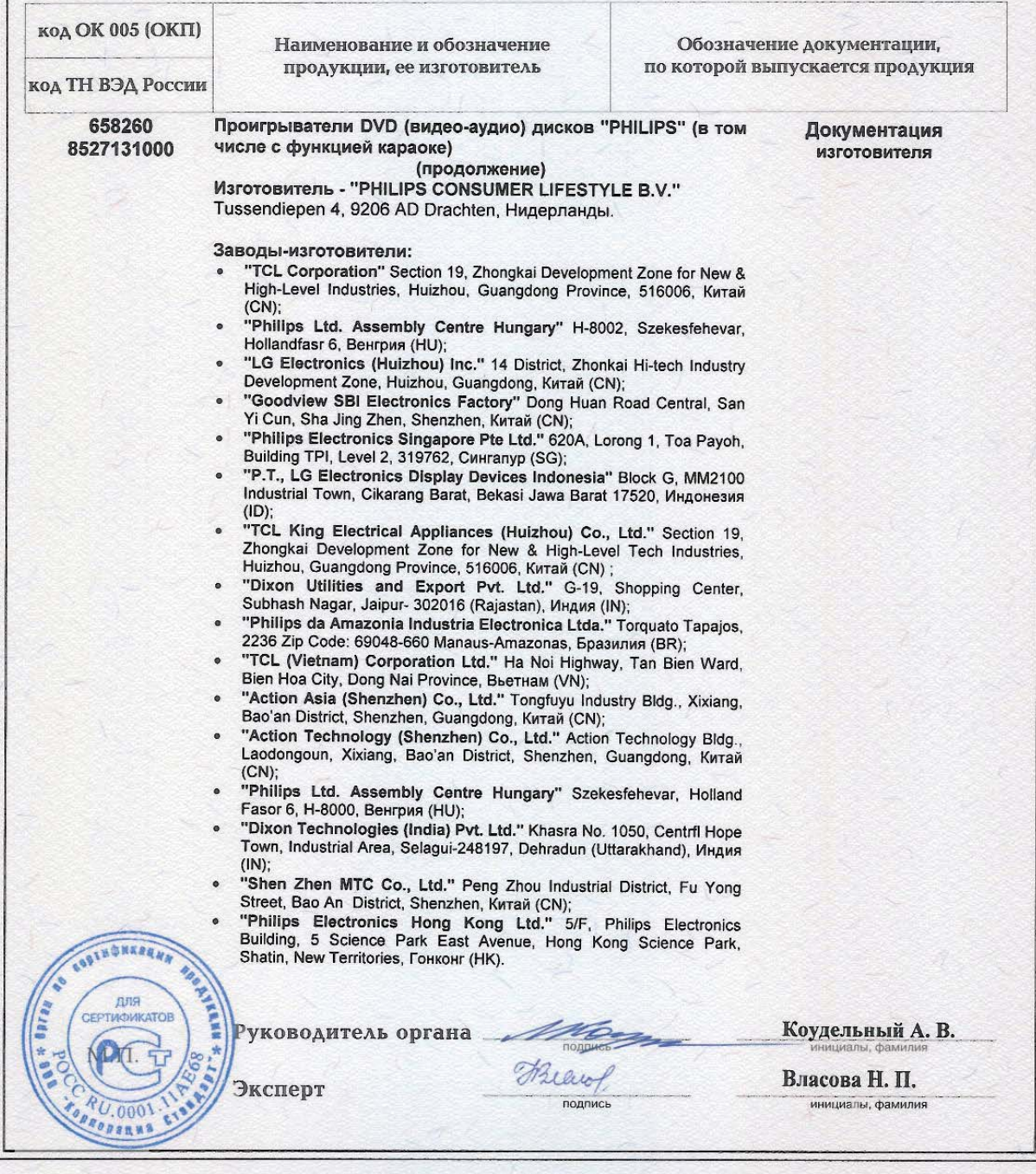

-<br>Бланк изготовлен ЗАО "ОПЦИОН" (лицензия № 05-05-09/003 ФНС РФ уровень В) тил. (495) 726 4742, г. Москва, 2010 г.

# Language code

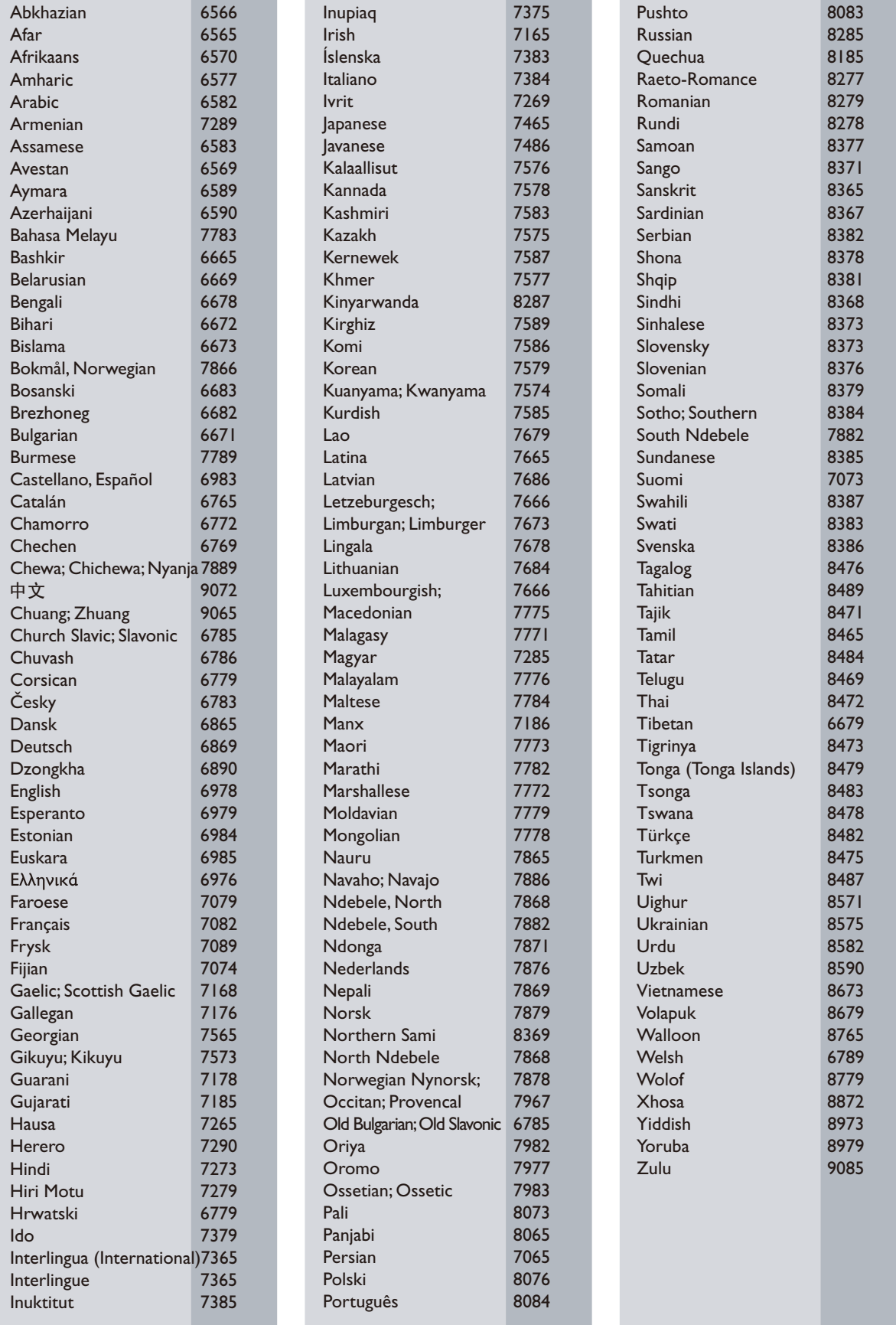

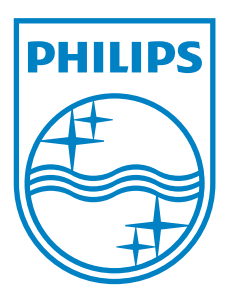

 $\frac{1}{2}$ 

© 2011 Koninklijke Philips Electronics N.V. All rights reserved. DVP3850K\_51\_UM\_V4.0

l

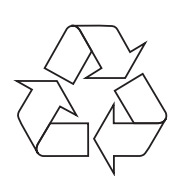